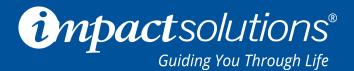

# How to Add Your IMPACT EAP Website to the Home Screen on Any Smart Phone or Tablet

Your smartphone or tablet's home screen isn't just for apps. You can pin your IMPACT EAP Website to your home screen for easy and convenient access to the resources you need everyday.

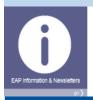

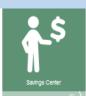

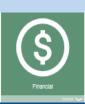

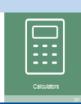

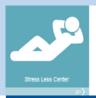

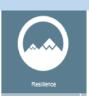

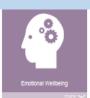

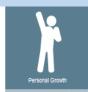

## iPhone, iPad, & iPod Touch Users

### Step 1:

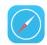

Launch the safari browser on Apple's iOS and navigate to www.MyImpactSolution.com

### Step 2:

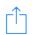

Tap the share button on the browser's toolbar

### Step 3:

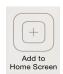

Tap the Add to Home Screen icon in the share menu at the bottom of the screen. Then tap Add.

### Step 4:

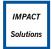

Your short cut is complete and should appear on your home screen

### Step 1:

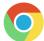

Launch Chrome for Android and navigate to www.MyImpactSolution.com

**Android Users** 

### Step 2:

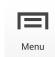

Tap the menu button

### Step 3:

Print...
Find in page
Add to homescreen

Tap Add to Home Screen

Request desktop sit

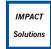

Step 4:

Your short cut is complete and should appear on your home screen

Need additional support or assistance? Forgot your username?

Give us a call today at 800-227-6007

www.MyImpactSolution.com